# Cantera Tutorial

## Adiabatic flame temperature

11 septembre 2017

## 1 Introduction - Objectives

The aim of this tutorial is to walk non-experienced CANTERA users through several equilibrium computations of different methane-air combustion mechanisms, with the Python interface. Mainly, HP equilibrium calculations will be performed to obtain the adiabatic flame temperature.

The first script presented here will deal with a detailed methane-air scheme, at stoechiometry and under atmospheric conditions ; before a more thorough script is presented, that will allow the user to compute the adiabatic flame temperature for a wide range of operating conditions. Two methane-air mechanisms will be used : the GRIMECH 3.0 to start with, and the global CERFACS methane-air 2S CH4 BFER scheme to conclude on potential differences and to illustrate the fact that

## 2 HP equilibrium calculations

adaptation to other fuels is straightforward.

## 2.1 Load the CANTERA module

A pre-compiled version of CANTERA will be used for this tutorial. This will enable you to run your CANTERA scripts very easily, no matter the type of environment you use. Open a terminal and simply type :

module load cantera/2.1.1

### 2.2 Get the script and mechanism

The script can be downloaded here : [http://www.cerfacs.fr/cantera/docs/scripts/equilibri](http://www.cerfacs.fr/cantera/docs/scripts/equilibrium/equil_simple.py)um/ [equil\\_simple.py](http://www.cerfacs.fr/cantera/docs/scripts/equilibrium/equil_simple.py). It should be placed in a CANTERA sub-directory of your choice.

You should also get the mechanism's file for this script, which in cantera is formatted in a .cti text file. As said previously, methane 'CH4' is the fuel species, and we will use the GRIMECH 3.0 to start with. Get it here : [http://www.cerfacs.fr/cantera/docs/mechanisms/methane-air/DETAILED/](http://www.cerfacs.fr/cantera/docs/mechanisms/methane-air/DETAILED/CANTERA/gri30.cti) [CANTERA/gri30.cti](http://www.cerfacs.fr/cantera/docs/mechanisms/methane-air/DETAILED/CANTERA/gri30.cti), and place it in the same CANTERA sub-directory as your python script. Other detailed mechanisms than the GRIMech 3.0 could have been used, such as those presented on the website : <http://www.cerfacs.fr/cantera/mechanisms/meth.php>.

### 2.3 Launch your computation

Now, on the terminal where you loaded your module, go into your CANTERA sub-directory and type :

python equil\_simple.py

By default, the code will run a simulation at stoechiometry, 300 K and 1 atm. As said previously, the process is held at constant pressure and constant enthalpy (HP). The execution of the script should return the state of your gas on your screen :

gas:

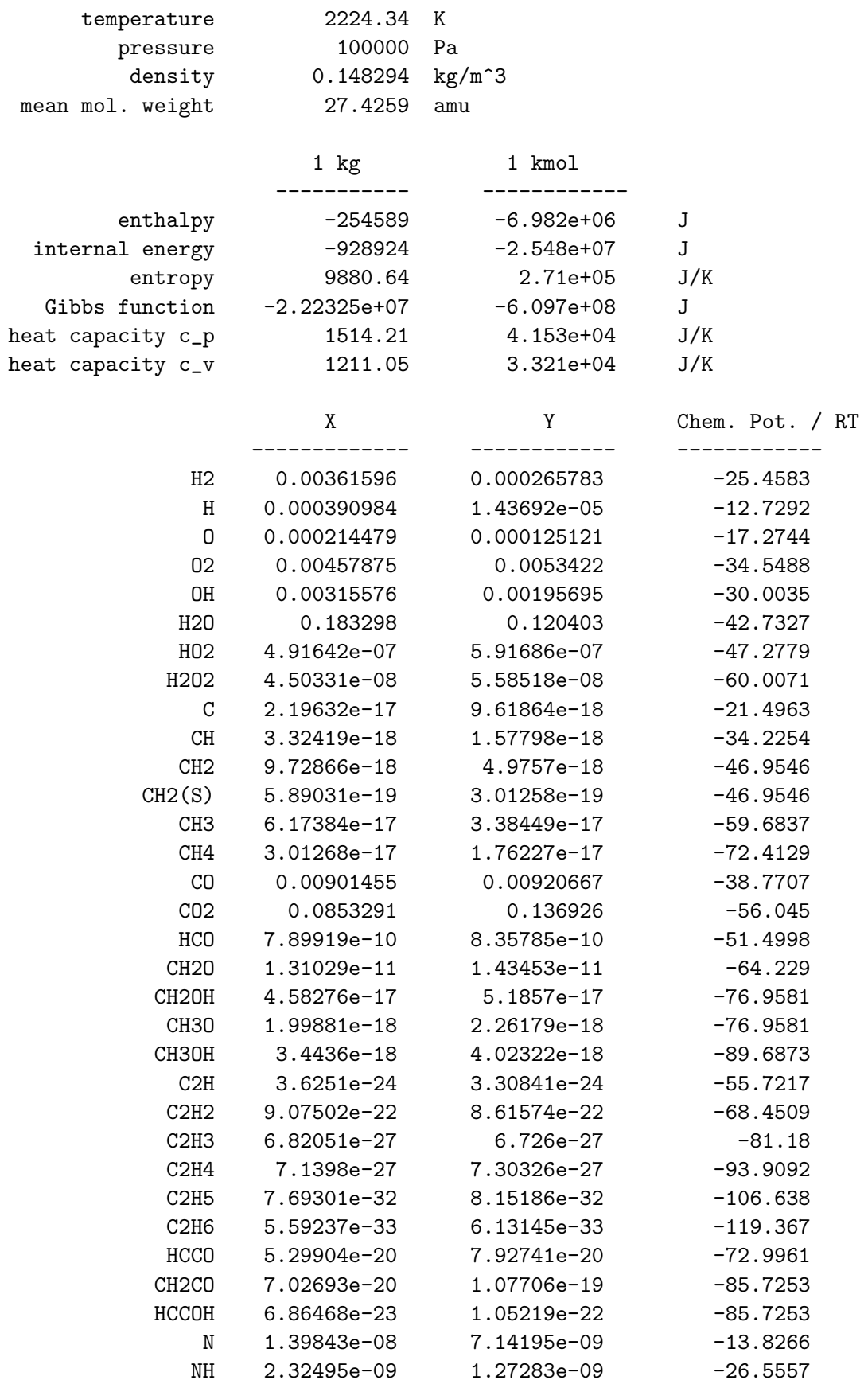

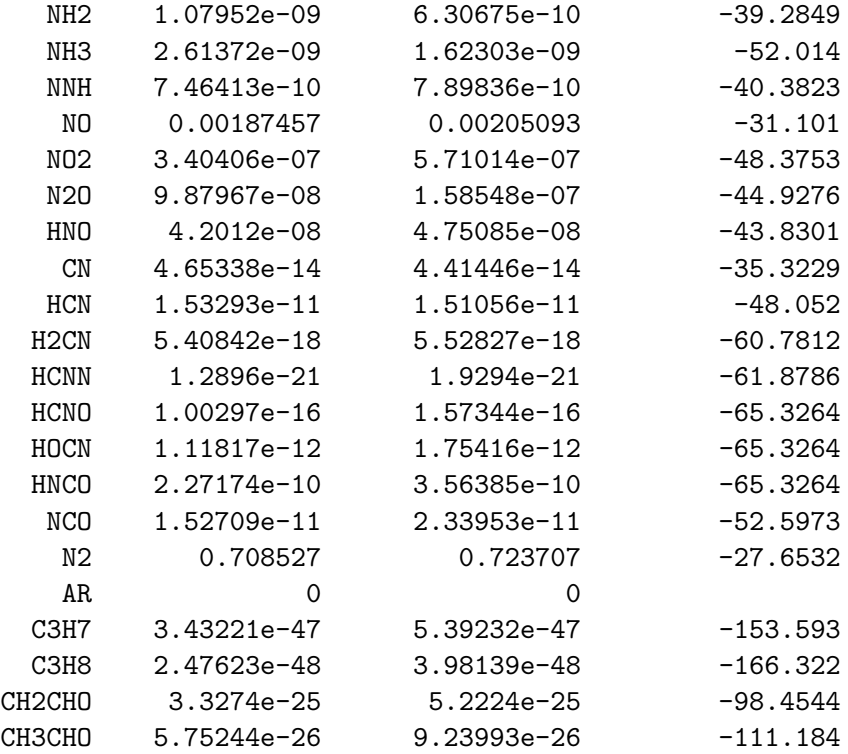

## 2.4 Saving files

Via specific Python interface commands, it is also possible to generate .csv files with additional computed datas (mole fractions of the species present in the mixture, temperature, etc.). See [http://](http://www.cantera.org/docs/sphinx/html/search.html?q=&check_keywords=yes&area=default) [www.cantera.org/docs/sphinx/html/search.html?q=&check\\_keywords=yes&area=default](http://www.cantera.org/docs/sphinx/html/search.html?q=&check_keywords=yes&area=default) and look for the names of the quantities you want to extract. The .csv output files can be imported into Excel for example.

### 2.5 A second script

You can download a second script here: [http://www.cerfacs.fr/cantera/docs/scripts/equili](http://www.cerfacs.fr/cantera/docs/scripts/equilibrium/adiab_flame_T.py)brium/ [adiab\\_flame\\_T.py](http://www.cerfacs.fr/cantera/docs/scripts/equilibrium/adiab_flame_T.py). Again, place it in a CANTERA sub-directory of your choice. On the terminal where you loaded the CANTERA module, go into this sub-directory and type :

python adiab\_flame\_T.py

You should see a collection of adiabatic flame temperature printed on your screen, for different equivalence ratios. We are still using the GRIMech 3.0 mechanism :

```
********************************************************
```
Computing Equilibirum for phi from  $0.3$  to  $3.5$ , T = 300.0 K, P = 101325.0 Pa Equilibrate holding HP constants \*\*\*\*\*\*\*\*\*\*\*\*\*\*\*\*\*\*\*\*\*\*\*\*\*\*\*\*\*\*\*\*\*\*\*\*\*\*\*\*\*\*\*\*\*\*\*\*\*\*\*\*\*\*\*\*

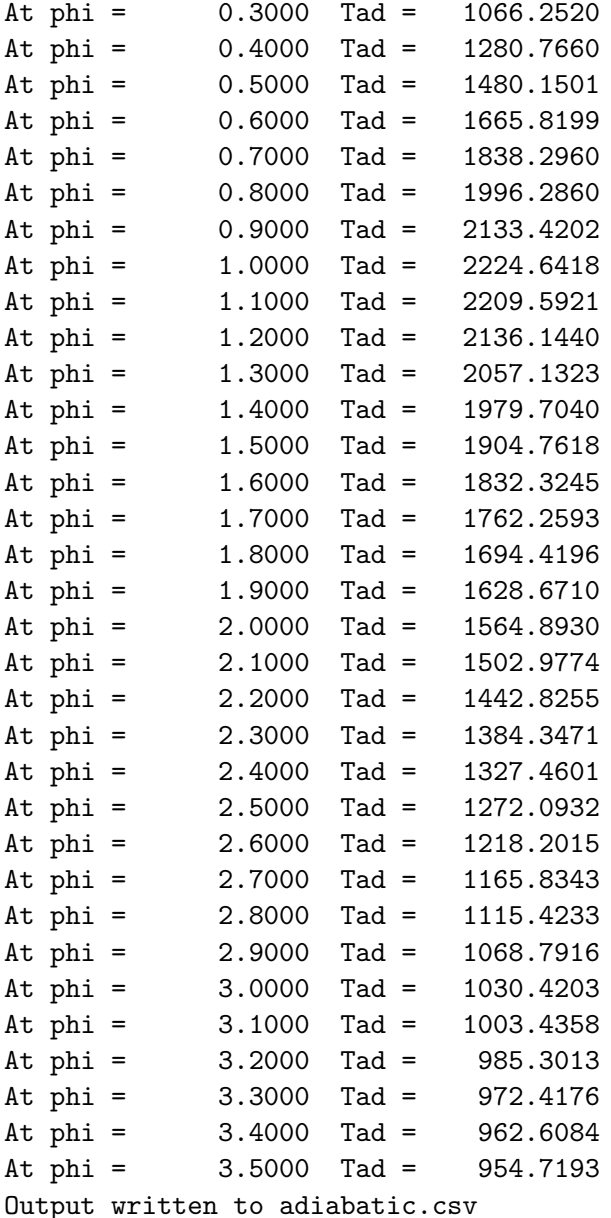

At the end, a .csv file should have been created that contains the adiabatic flame temperature as well as the molar fractions of the species in the mixture for every equivalence ratio.

## 3 Several modifications

### 3.1 General parameters

To modify the parameters linked to the mechanism used (initial temperaure and pressure, range of equivalence ratios, ...), you just have to open the script you want to modify with your favorite text editor (vi, emacs, gedit...). Next, modify anything you want in the first section. For example, open adiab flame T.py :

```
##############################################################################
# Edit these parameters to change the initial temperature, the pressure, and
# the phases in the mixture.
# phases
gas = ct.Solution('gri30.cti')
# equivalence ratio range
phi\_min = 0.3phi\_max = 3.5npoints = 33
# Set the gas composition :
T = 300.0P = 101325.0# find fuel, nitrogen, and oxygen indices
fuel\_species = 'CH4'...
```
## 3.2 Try the 2S CH4 BFER mechanism

To change the mechanism, you will need to copy the appropriate .cti file in your working directory. The 2S CH4 BFER mechanism can be found here : [http://cerfacs.fr/cantera/docs/mechanisms/](http://cerfacs.fr/cantera/docs/mechanisms/methane-air/GLOB/CANTERA/2S_CH4_BFER.cti) [methane-air/GLOB/CANTERA/2S\\_CH4\\_BFER.cti](http://cerfacs.fr/cantera/docs/mechanisms/methane-air/GLOB/CANTERA/2S_CH4_BFER.cti). Two steps are needed to run it properly :

1. Place the file in the right folder :

The .cti file needs to be in the CANTERA sub-directory where your script is. Do not change the file name (2S\_CH4\_BFER.cti in this case).

#### 2. Modify your script :

Open your script in a text editor and import the good .cti name in the first section by replacing the following lines :

```
# phases
gas = ct.Solution('gri30.cti')
by :
# phases
gas = ct.Solution('2S_CH4_BFER.cti')
```
 $\#$ ! NOTE : If you change your fuel entirely, you will also need to replace the line :!  $#$ 

```
fuel_species = 'CH4'.
by :
fuel_species = 'whatever your species is'.
```
For exemple, if the fuel species you are using is Propane, the line sould read :

fuel\_species = 'C3H8'

You should notice that the computation time with this reduced mechanism is significantly faster. But you should also notice non negligible discrepancies, especially when the composition is rich :

```
********************************************************
   Computing Equilibirum for phi from 0.3 to 3.5, T = 300.0 K, P = 101325.0 Pa
   Equilibrate holding HP constants
********************************************************
At phi = 0.3000 Tad = 1066.5973At phi = 0.4000 Tad = 1282.0446
At phi = 0.5000 Tad = 1483.0925
At phi = 0.6000 Tad = 1671.6091
At phi = 0.7000 Tad = 1848.6458
At phi = 0.8000 Tad = 2013.2492
At phi = 0.9000 Tad = 2158.6389
At phi = 1.0000 Tad = 2258.7335At phi = 1.1000 Tad = 2225.1789
At phi = 1.2000 Tad = 2129.3678At phi = 1.3000 Tad = 2033.9179
At phi = 1.4000 Tad = 1985.0318
At phi = 1.5000 Tad = 1959.1590
At phi = 1.6000 Tad = 1934.2796
At phi = 1.7000 Tad = 1910.3129
At phi = 1.8000 Tad = 1887.2022
At phi = 1.9000 Tad = 1864.8982
At phi = 2.0000 Tad = 1843.3559
At phi = 2.1000 Tad = 1822.5343
At phi = 2.2000 Tad = 1802.3950At phi = 2.3000 Tad = 1782.9030
At phi = 2.4000 Tad = 1764.0252
At phi = 2.5000 Tad = 1745.7311
At phi = 2.6000 Tad = 1727.9922
At phi = 2.7000 Tad = 1710.7819
At phi = 2.8000 Tad = 1694.0753
At phi = 2.9000 Tad = 1677.8490
At phi = 3.0000 Tad = 1662.0812
At phi = 3.1000 Tad = 1646.7514
At phi = 3.2000 Tad = 1631.8403
At phi = 3.3000 Tad = 1617.3299
At phi = 3.4000 Tad = 1603.2030
At phi = 3.5000 Tad = 1589.4437
Output written to adiabatic.csv
```
## 3.3 Add a plot !

You could also draw plots of different properties against the stoichiometric ratio, if Matplotlib is installed on your computer. You simply need to open your script adiab flame T.py in your favorite editor and to uncomment the last liens.